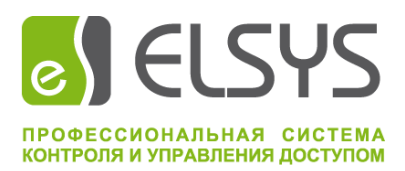

# EAC

# **Система контроля и управления доступом Elsys**

# **Модуль Ethernet-интерфейса Elsys-IP**

# **Руководство по эксплуатации**

# **ВКУФ 425729.010 РЭ**

# Содержание

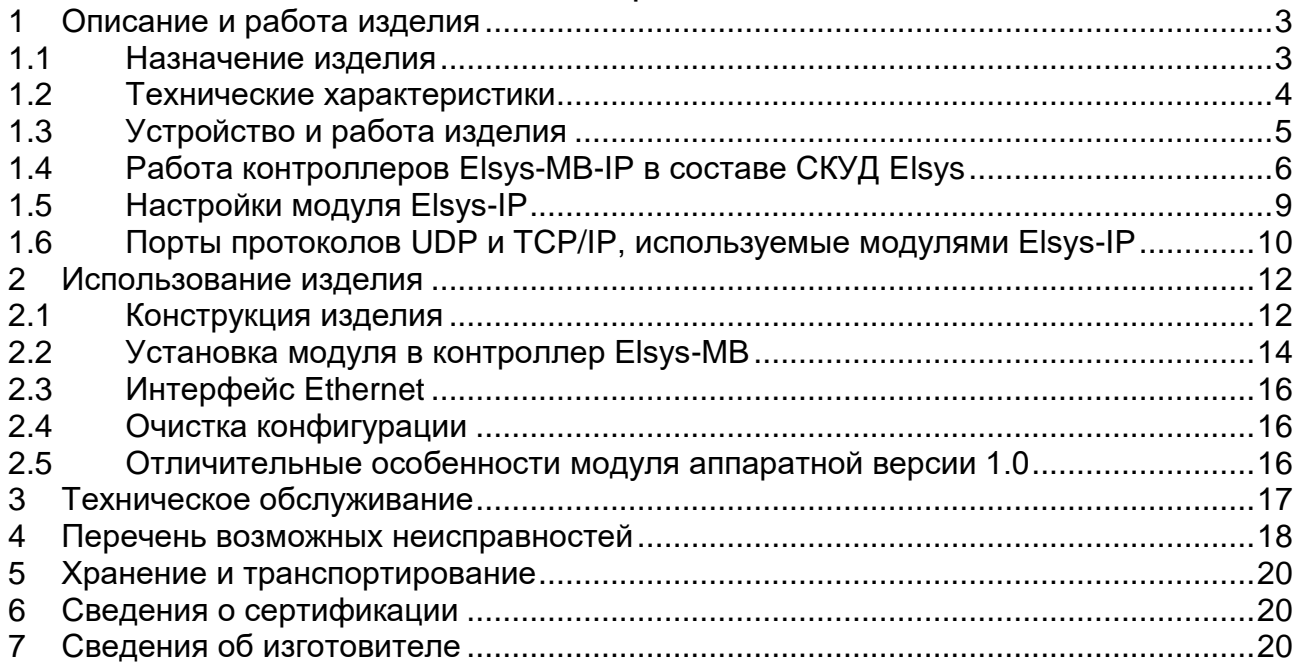

Настоящее руководство по эксплуатации распространяется на модуль Ethernet-интерфейса Elsys-IP (далее - модуль), имеющий версию встроенного программного обеспечения 2.07.

Модуль выпускается в двух аппаратных версиях - 1.0 и 2.1, полностью совместимых программно и аппаратно, но имеющих отличия в расположении и обозначении компонентов. В настоящем документе дано описание аппаратной версии 2.1, а также описаны отличительные особенности версии 1.0.

Совместная работа модулей Elsys-IP возможна только с контроллерами доступа Elsys-MB вариантов исполнения Light, Standard, Pro, Pro4, выпущенными позднее июня 2008 г и имеющими DIP-переключатели для установки адреса  $\mathbf{M}$ скорости обмена.

Обязательным условием для работы модуля Elsys-IP является наличие в контроллере установленного модуля расширения памяти.

Версия настоящего документа – 1.07 (10.2022).

#### Описание и работа изделия  $\mathbf 1$

#### $1.1$ Назначение изделия

Elsys-IP Ethernet-интерфейса Модуль предназначен ДЛЯ использования в составе системы контроля и управления доступом Elsys cobmectho c контроллерами доступа Elsys-MB (далее контроллерами) вариантов исполнения Light, Standard, Pro, Pro4.

Модуль обеспечивает:

- подключение одного контроллера Elsys-MB в локальную сеть Ethernet:
- обмен информацией между персональным компьютером (далее – ПК) и базовым модулем контроллера Elsys-MB для мониторинга событий и управления системой;
- обмен информацией с другими модулями Elsys-IP и одним КСК Elsys-MB-Net, входящими в одну сетевую группу, для аппаратной (т. е. не зависящей от функционирования ПК) реализации межконтроллерных взаимодействий и функции «глобальный контроль последовательности прохода».

Модуль Elsys-IP устанавливается в корпус контроллера на предусмотренное посадочное место, находящееся на боковой стенке корпуса.

Контроллер доступа Elsys-MB, оснащённый модулем Elsys-IP, в настоящем документе и других технических описаниях и руководствах условно обозначается как Elsys-MB-IP.

круглосуточный режим Модуль рассчитан на работы  $\overline{B}$ стационарных условиях внутри отапливаемых помещений при температуре от +5 до +40°С и относительной влажности воздуха не более 95%.

По устойчивости к климатическим воздействиям исполнение модуля соответствует УХЛ категории размещения 4 по ГОСТ 15150-69.

По устойчивости к механическим внешним воздействиям модуль соответствует ГОСТ 17516.1-90 для группы механического исполнения M<sub>13</sub>.

#### $1.2$ Технические характеристики

Основные технические характеристики модуля приведены в таблице (Таблица 1).

<span id="page-3-0"></span>Таблица 1 - Технические характеристики модуля Ethernet-интерфейса Elsys-IP

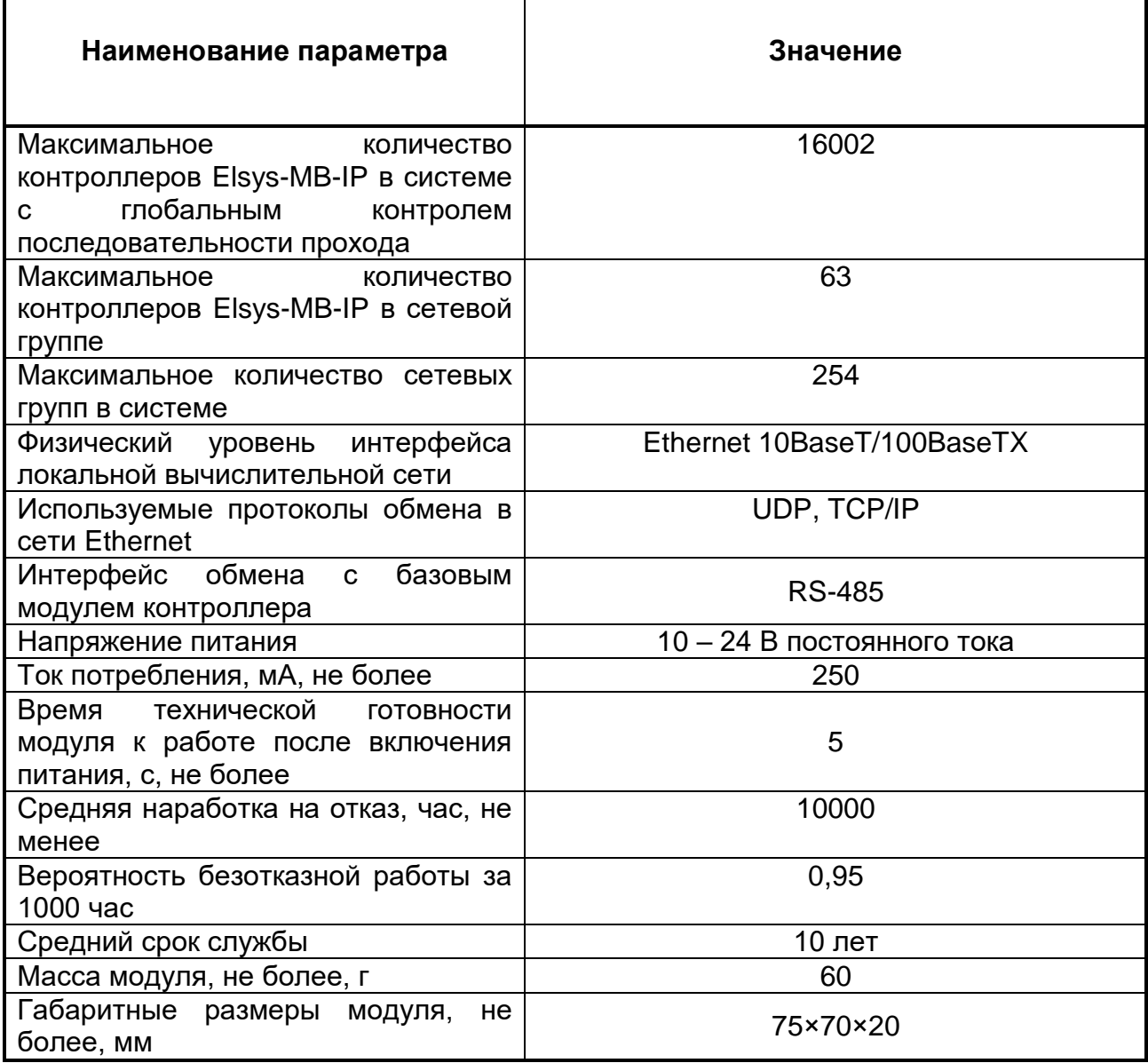

## *1.3 Устройство и работа изделия*

Функциональная схема модуля приведена на рисунке [\(Рисунок 1\)](#page-4-0). В состав модуля входят следующие функциональные узлы:

- импульсный стабилизатор напряжения 5 В;
- линейный стабилизатор напряжения 3,3 В;
- микропроцессор;
- преобразователь уровней TTL/RS-485;
- модуль Ethernet-контроллера, обеспечивающий аппаратную реализацию протоколов Ethernet, UDP и TCP/IP.

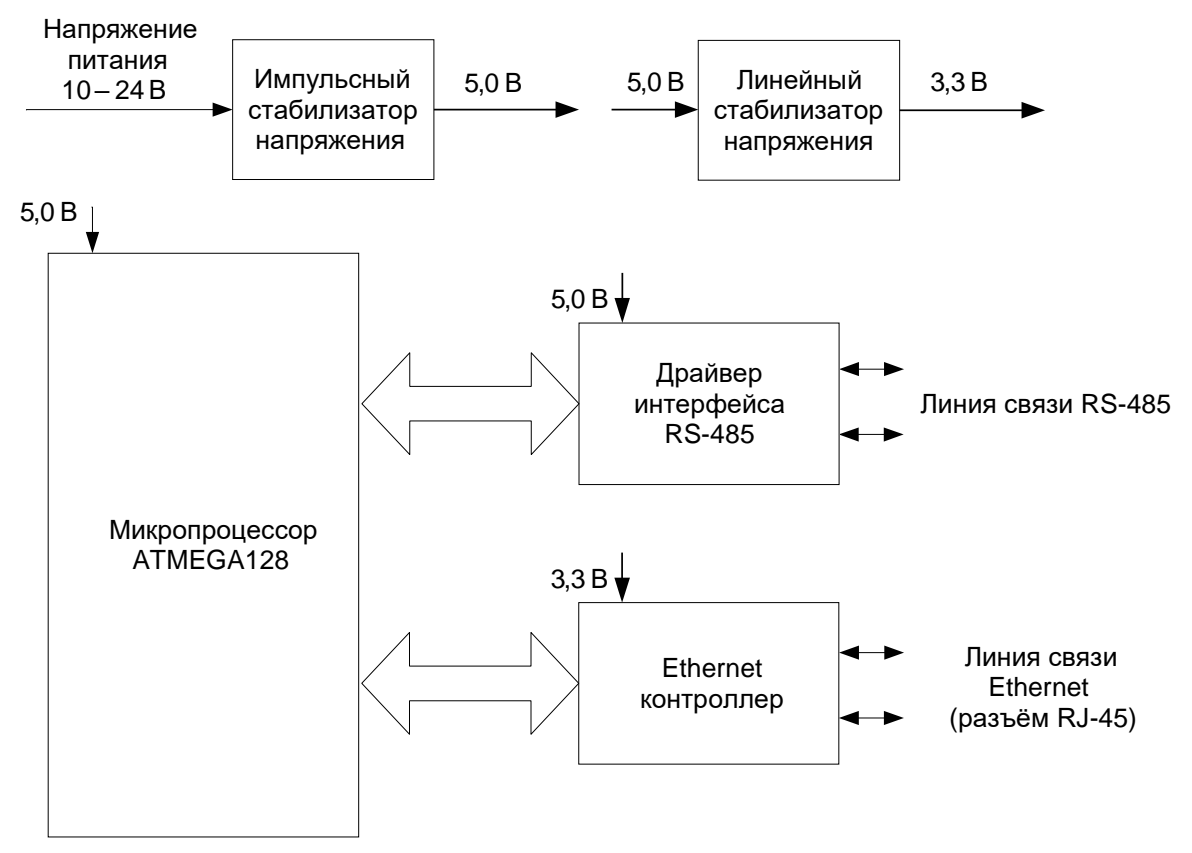

### <span id="page-4-0"></span>**Рисунок 1 – Функциональная схема модуля Elsys-IP**

Напряжение 5 В предназначено для питания всех узлов, кроме модуля Ethernet-контроллера, питающегося от напряжения 3,3 В.

Работой модуля управляет микропроцессор. Сетевые настройки модуля хранятся во встроенной энергонезависимой памяти микропроцессора.

Модуль имеет два коммуникационных порта – RS-485 и Ethernet.

По двухпроводному интерфейсу RS-485 к модулю подключается контроллер доступа, с которым модуль осуществляет обмен данными.

По интерфейсу Ethernet модуль подключается в ЛВС предприятия. Для обмена данными с ПК и другими устройствами используются протоколы UDP и TCP/IP.

# *1.4 Работа контроллеров Elsys-MB-IP в составе СКУД Elsys*

Структурная схема СКУД Elsys, иллюстрирующая взаимодействие контроллеров Elsys-MB-IP с другим оборудованием СКУД Elsys и с управляющим программным обеспечением, приведена на рисунке [\(Рисунок 2\)](#page-6-0).

Обмен данными управляющего ПК и контроллеров Elsys-MB-IP может осуществляться одним из способов:

- по протоколу UDP;
- по протоколу TCP/IP (поддерживается модулями Elsys-IP начиная с версии 2.02);
- по протоколу UDP через КСК Elsys-MB-Net.

Тип протокола обмена (UDP или TCP) устанавливается устройством или оборудованием, осуществляющим опрос. Выбранный протокол обмена поддерживается модулем Elsys-IP автоматически, без использования дополнительных настроек.

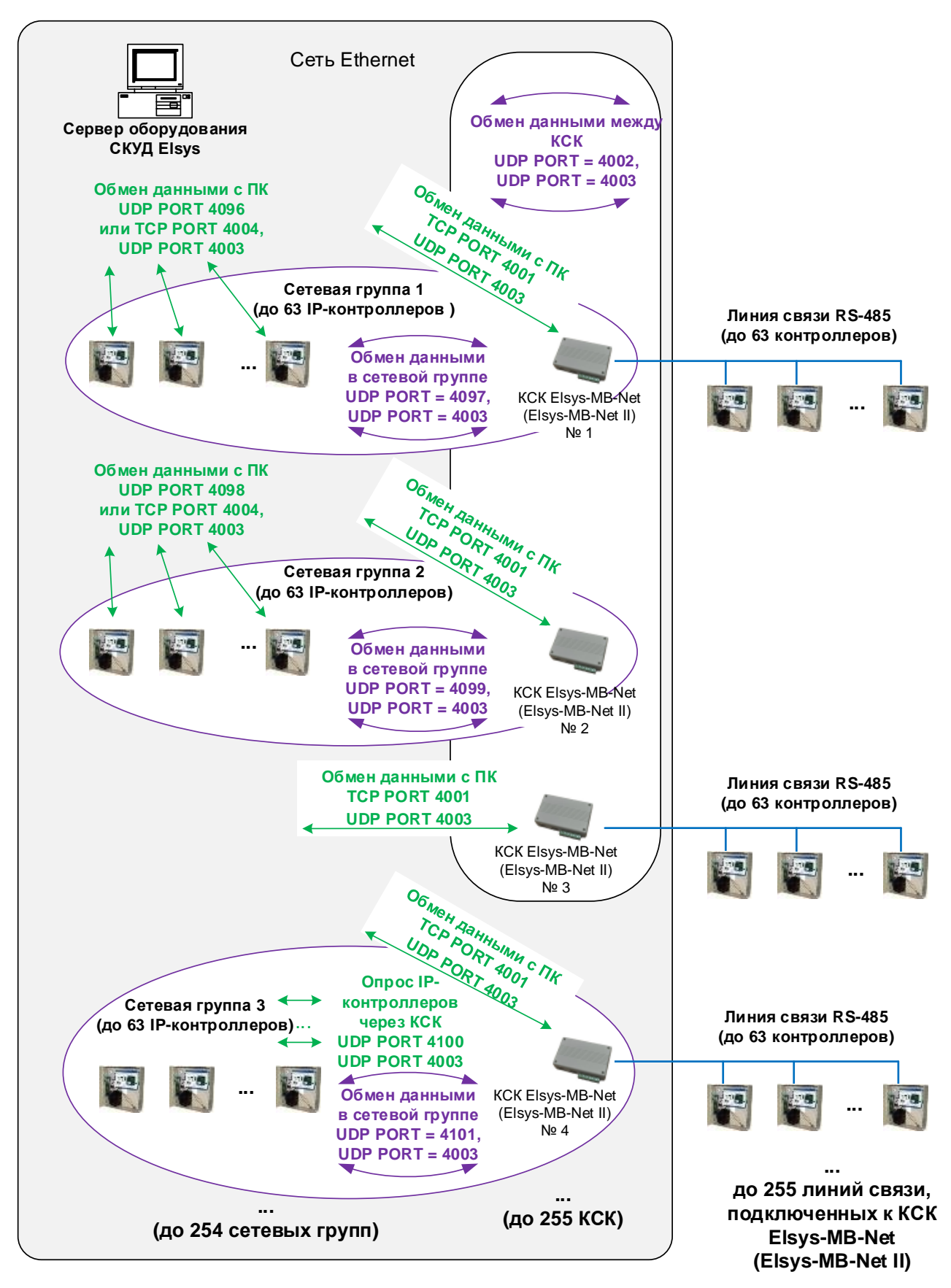

<span id="page-6-0"></span>**Рисунок 2 - Использование контроллеров Elsys-MB-IP в составе СКУД Elsys**

Обмен данными между контроллерами Elsys-MB, необходимый для работы глобального контроля последовательности прохода межконтроллерных взаимодействий, возможен в едином информационном пространстве, которое может быть создано:

- в любой линии связи RS-485, подключенной к COM-порту компьютера или КСК Elsys-MB-Net (до 63 контроллеров Elsys-MB);
- в любой сетевой группе, включающей до 63 контроллеров Elsys-MB-IP;
- при использовании КСК Elsys-MB-Net в совокупности всех контроллеров, обслуживаемых ими.

При использовании КСК Elsys-MB-Net обмен информацией между контроллерами доступа выполняется на двух уровнях. На нижнем уровне контроллеры обмениваются информацией друг с другом, а также с КСК Elsys-MB-Net, в пределах сетевой группы или линии связи RS-485. На верхнем уровне КСК Elsys-MB-Net обмениваются информацией между собой по протоколу UDP.

Каждый КСК Elsys-MB-Net может обслуживать одну линию связи RS-485 (до 63 контроллеров Elsys-MB) и/или одну сетевую группу (до 63 контроллеров Elsys-MB-IP).

Для участия контроллера Elsys-MB-IP в обмене данными с контроллерами, не входящими в ту же самую сетевую группу, необходимо выполнение условий:

1) В сетевой группе должен быть включен обмен данными;

- 2) В сетевую группу должен входить КСК Elsys-MB-Net;
- 3) В КСК Elsys-MB-Net, входящем в сетевую группу, должен быть включен обмен данными с другими КСК и/или режим MULTIMASTER в линии связи RS-485.

Следует учитывать, что если в сетевой группе используется режим обмена «UDP через КСК», то в КСК, входящем в эту сетевую группу, будет недоступен обмен данными с другими КСК.

# *1.5 Настройки модуля Elsys-IP*

Перечень настроек модуля Elsys-IP приведён в таблице [\(Таблица](#page-8-0) 2).

<span id="page-8-0"></span>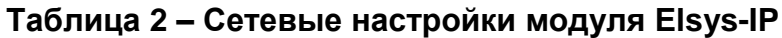

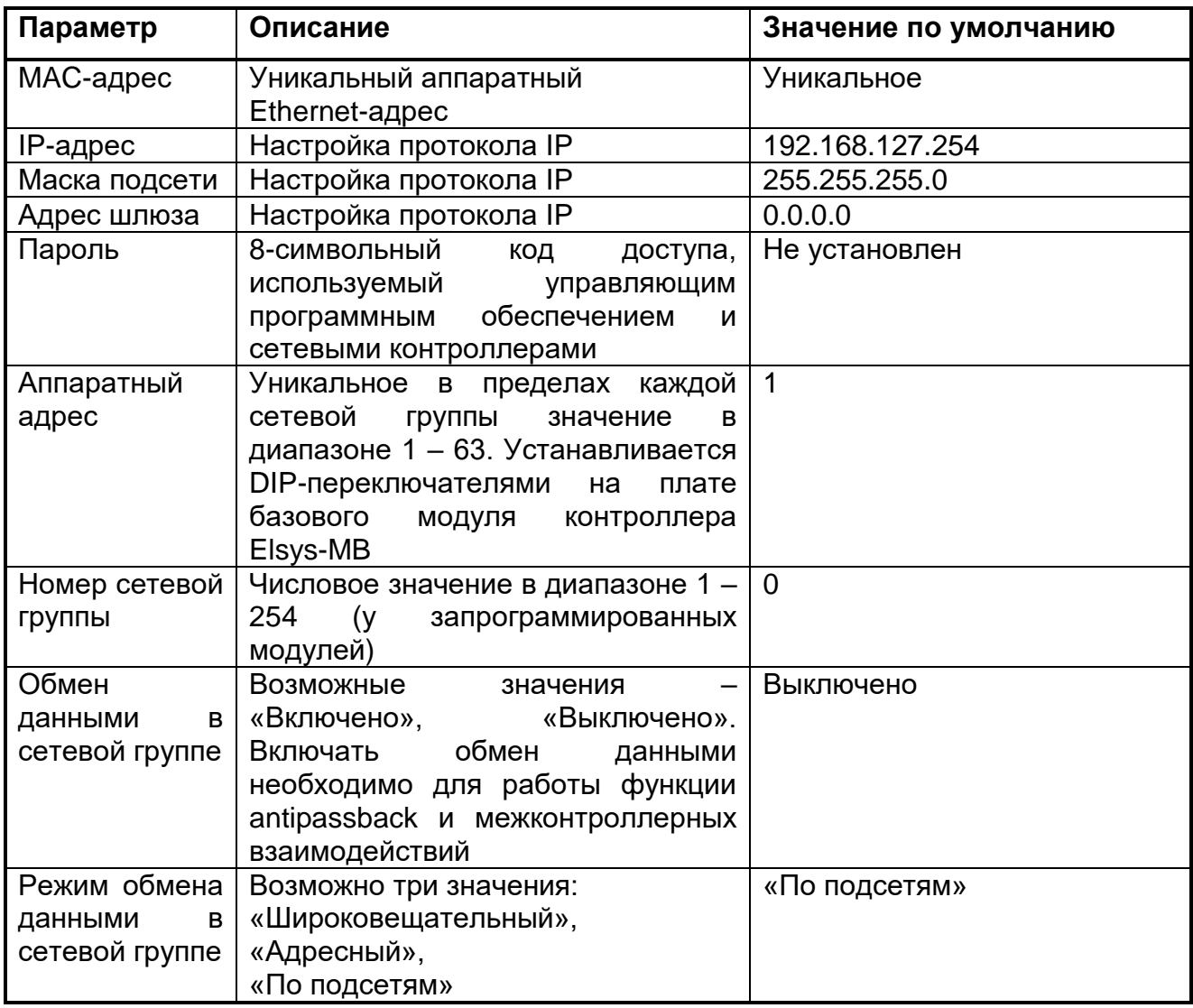

Все настройки модуля (кроме аппаратного адреса контроллера) хранятся в его энергонезависимой памяти. Все новые модули поставляются с настройками по умолчанию. При необходимости можно восстановить эти настройки, выполнив процедуру очистки конфигурации (см. п. [2.4\)](#page-15-0).

Каждый модуль имеет уникальный аппаратный MAC-адрес, являющийся его идентификатором в сети Ethernet. MAC-адрес задаётся при изготовлении изделия и не изменяется после очистки конфигурации.

IP-адрес, маска подсети и адрес шлюза являются стандартными настройками протокола IP. Эти настройки необходимо устанавливать по общепринятым правилам, описание которых выходит за рамки настоящего документа. Если контроллеры Elsys-MB-IP предполагается использовать в локальной сети предприятия, настройку параметров протокола IP необходимо выполнять совместно с сетевым администратором.

Пароль – 8-байтовый ключ, обеспечивающий защиту модуля от несанкционированного доступа. Пароль должен быть установлен одинаковым во всех контроллерах доступа Elsys-MB-IP, коммуникационных контроллерах Elsys-MB-Net и в управляющем ПО – только в этом случае управляющее ПО и контроллеры будут взаимодействовать между собой. Модуль по умолчанию не имеет пароля, приобретая его после первичного назначения сетевых настроек.

Контроллеры Elsys-MB-IP имеют составную адресацию, используя для идентификации контроллера в СКУД Elsys два параметра:

- аппаратный адрес контроллера (диапазон значений 1 63);
- номер сетевой группы, в которую он входит (диапазон значений 1 254).

Аппаратный адрес задаётся DIP-переключателями SW1.1 – SW1.6, расположенными на плате базового модуля контроллера Elsys-MB.

Номер сетевой группы задаётся программно, одновременно с назначением сетевых настроек (IP-адрес, маска подсети и адрес шлюза) и пароля.

Настройка «Обмен данными в сетевой группе» позволяет включить или выключить обмен данными по протоколу UDP между контроллерами Elsys-MB-IP, а также КСК Elsys-MB-Net, входящим в сетевую группу.

Настройка «Режим обмена данными в сетевой группе» определяет способ обмена информацией в сетевой группе. Эта настройка может принимать одно из трёх значений – «Широковещательный», «Адресный», «По подсетям». В первом случае при обмене информацией между контроллерами используются широковещательные пакеты (с IPадресом получателя 255.255.255.255), во втором случае используются адресные пакеты, в третьем случае – пакеты с адресом подсети (например, 192.168.1.255).

Режим обмена должен быть выбран одинаковым для всех контроллеров сетевой группы (это условие обеспечивается средствами управляющего программного обеспечения).

# *1.6 Порты протоколов UDP и TCP/IP, используемые модулями Elsys-IP*

Информация, приведённая в настоящей главе, может потребоваться для настройки системы, если в локальной сети используются брандмауэры или сетевые экраны.

В таблице [\(Таблица 3\)](#page-10-0) перечислены порты протоколов UDP и TCP/IP, используемые модулями Elsys-IP при обмене данными.

| № порта                  | Тип порта  | Назначение порта                                                                                                    |
|--------------------------|------------|----------------------------------------------------------------------------------------------------|
| $4096 + (N - 1) * 2$     | <b>UDP</b> | Порт используется для обмена данными между<br>управляющим ПО (или КСК Elsys-MB-Net,<br>выполняющим опрос) и контроллерами Elsys-<br>MB-IP, если используется режим опроса по<br>протоколу UDP.<br>По этому порту передаются адресные UDP-<br>дейтаграммы.<br>Номер<br>порта<br>указанной<br>вычисляется<br>$\sf \Pi O$<br>формуле, где N - номер сетевой группы.<br>Так, для сетевой группы 1 будет использоваться<br>порт 4096, для сетевой группы 2 - 4098, для<br>сетевой группы 10 - порт 4114 и т. д.                                  |
| $4096 + (N - 1) * 2 + 1$ | <b>UDP</b> | Порт используется для обмена данными между<br>контроллерами Elsys-MB-IP. По этому порту<br>в зависимости от режима работы,<br>могут,<br>передаваться адресные и широковещательные<br>(c)<br>широковещательным<br>адресом<br>255.255.255.255 или с адресом подсети) UDP-<br>дейтаграммы.<br>Номер<br>порта<br>вычисляется<br>указанной<br>$\overline{p}$<br>формуле, где N - номер сетевой группы.<br>Так, для сетевой группы 1 будет использоваться<br>порт 4097, для сетевой группы 2 - 4099, для<br>сетевой группы 10 - порт 4115 и т. д. |
| 4003                     | <b>UDP</b> | Используется для обмена широковещательными<br>дейтаграммами с ПК при поиске оборудования и<br>назначении сетевых настроек, а также для<br>проверки связи с другими контроллерами Elsys-<br>MB-IP и KCK Elsys-MB-Net.                                                                                                    |
| 4004                     | <b>TCP</b> | Порт используется для обмена данными между<br>управляющим ПО и контроллерами Elsys-MB-IP,<br>если используется режим опроса по протоколу<br>TCP.                                                                                                    |

<span id="page-10-0"></span>**Таблица 3 – Порты протоколов UDP и TCP/IP, используемые модулем Elsys-IP**

Все порты, перечисленные в этой таблице, должны быть разрешены для свободного обмена данными.

Для задания сетевых настроек необходимо использовать управляющее программное обеспечение.

# **2 Использование изделия**

## *2.1 Конструкция изделия*

Модуль Elsys-IP выполнен в виде печатной платы, устанавливаемой в корпус контроллера Elsys-MB.

Схема расположения элементов модуля Elsys-IP приведена на рисунке [\(Рисунок 3\)](#page-11-0).

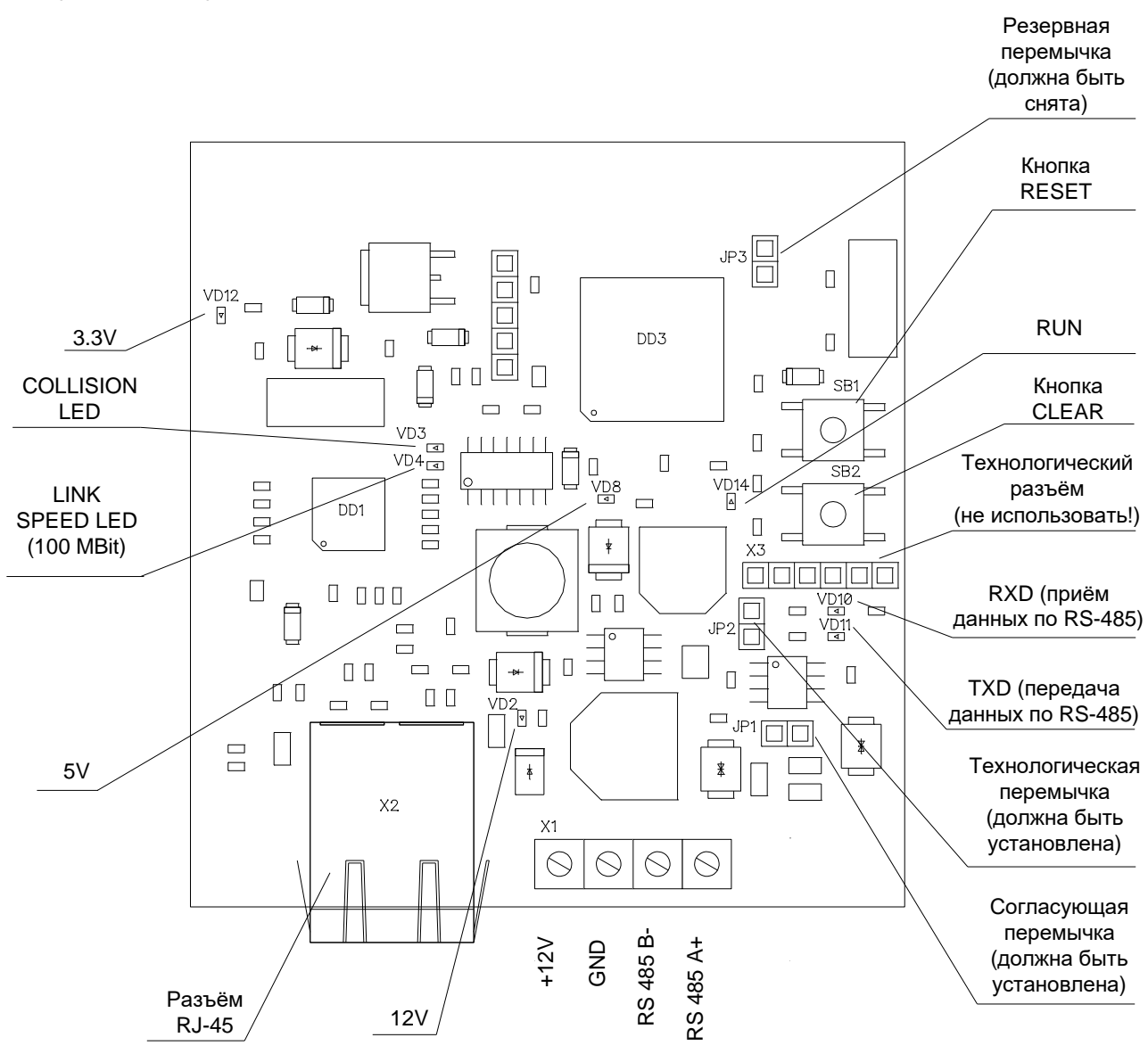

<span id="page-11-0"></span>**Рисунок 3 – Схема расположения элементов модуля Elsys-IP**

Назначение разъёмов, кнопок и перемычек модуля Elsys-IP описано в таблице [\(Таблица 4\)](#page-12-0).

<span id="page-12-0"></span>**Таблица 4 – Назначение перемычек, кнопок и разъёмов модуля Elsys-IP**

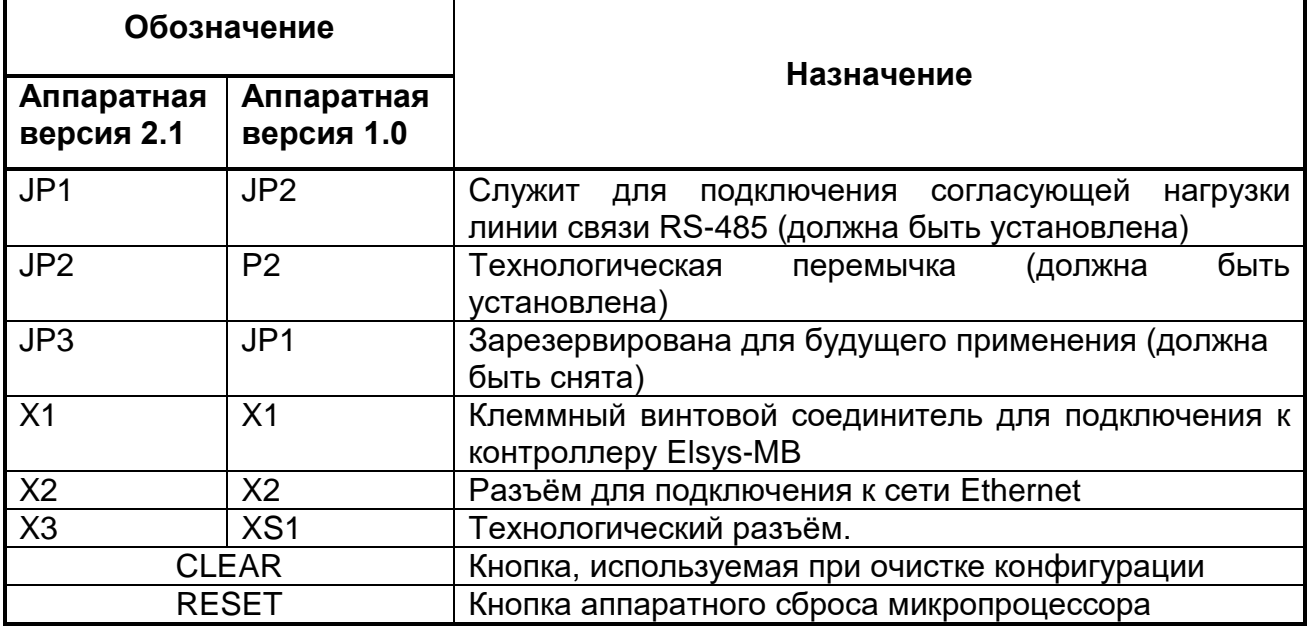

Назначение контактов клеммного соединителя подключения к контроллеру описано в таблице [\(Таблица 5\)](#page-12-1).

<span id="page-12-1"></span>**Таблица 5 – Назначение контактов клеммного соединителя подключения к контроллеру**

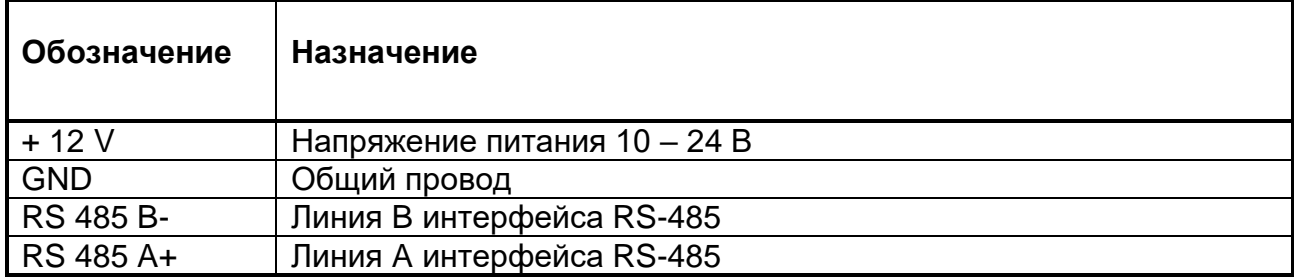

Назначение светодиодных индикаторов модуля Elsys-IP описано в таблице [\(Таблица 6\)](#page-12-2).

<span id="page-12-2"></span>**Таблица 6 - Назначение светодиодных индикаторов модуля Elsys-IP**

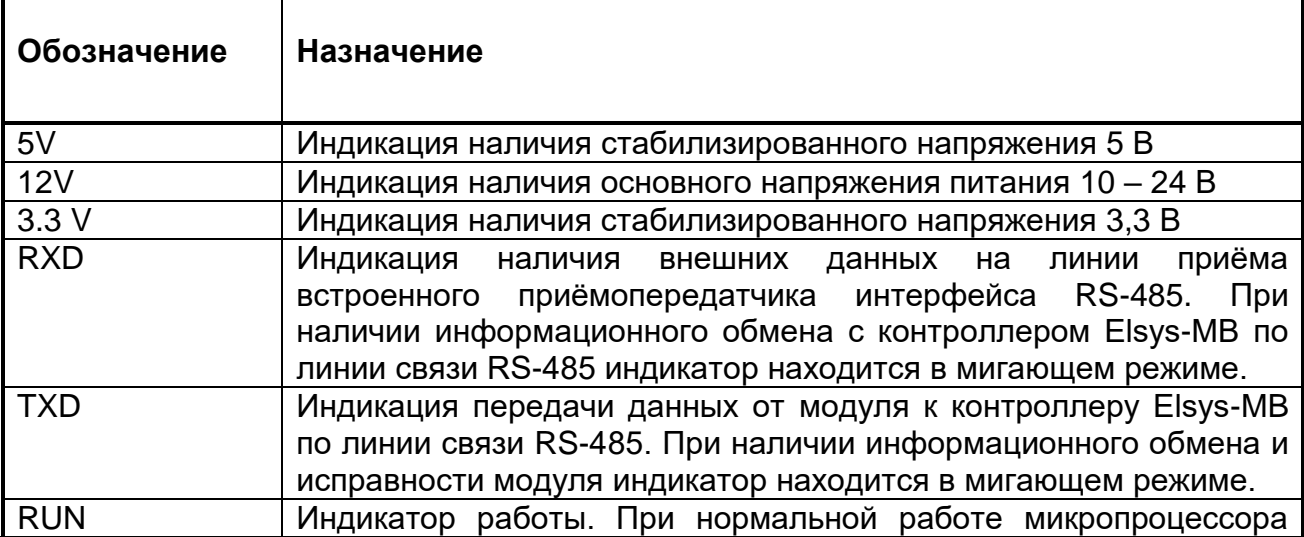

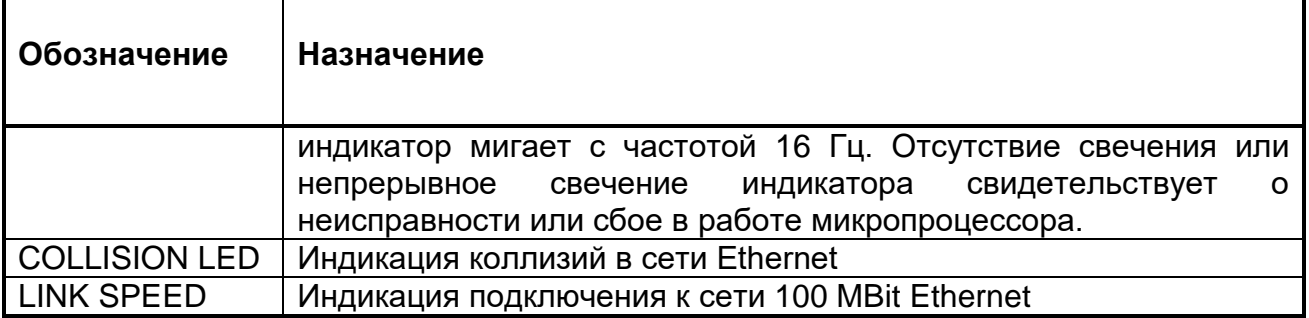

# *2.2 Установка модуля в контроллер Elsys-MB*

**Внимание! Все работы по монтажу, демонтажу, подключению и отключению модуля Elsys-IP осуществлять при полностью отключенном питании контроллера. Перед выполнением указанных работ необходимо отключить аккумулятор резервного питания и выключить сетевое питание контроллера.**

Схема подключения модуля к контроллеру Elsys-MB приведена на рисунке [\(Рисунок 4\)](#page-14-0).

Порядок установки модуля Elsys-IP в контроллер:

- открыть корпус контроллера;
- снять клеммы с аккумулятора резервного питания;
- выключить сетевое питание контроллера;
- принять меры к снятию накопленного статического заряда, для чего, удерживая модуль в одной руке, другой прикоснуться к корпусу контроллера;
- установить в корпус плату модуля разъёмом RJ-45 вниз, совместив отверстия с пластмассовыми держателями и, аккуратно надавливая на плату возле каждого из крепежных отверстий, вставить держатели;
- подключить провода линий A, B к одноимённым линиям на плате базового модуля контроллера (A – A, B – B), а линии +12 V и GND к линиям +12 V (PW+) и GND (PW-) источника питания соответственно, параллельно проводам линий питания базового модуля контроллера (см. [Рисунок 4\)](#page-14-0);
- установить DIP-переключатели SW1.7, SW1.8, SW1.9, расположенные на плате базового модуля контроллера, в положение ON;
- установить согласующую перемычку JP2 на плате базового модуля контроллера;
- установить согласующую перемычку JP2 на плате модуля Ethernetинтерфейса;
- установить требуемое значение адреса DIP-переключателями SW1.1 - SW1.6. Процедура назначения адреса описана в руководстве по эксплуатации СКУД Elsys;
- подключить контроллер к сети Ethernet через разъём RJ-45;
- включить сетевое питание контроллера;
- подключить аккумулятор резервного питания;
- закрыть корпус контроллера.

#### **Интерфейсный модуль Elsys-IP**

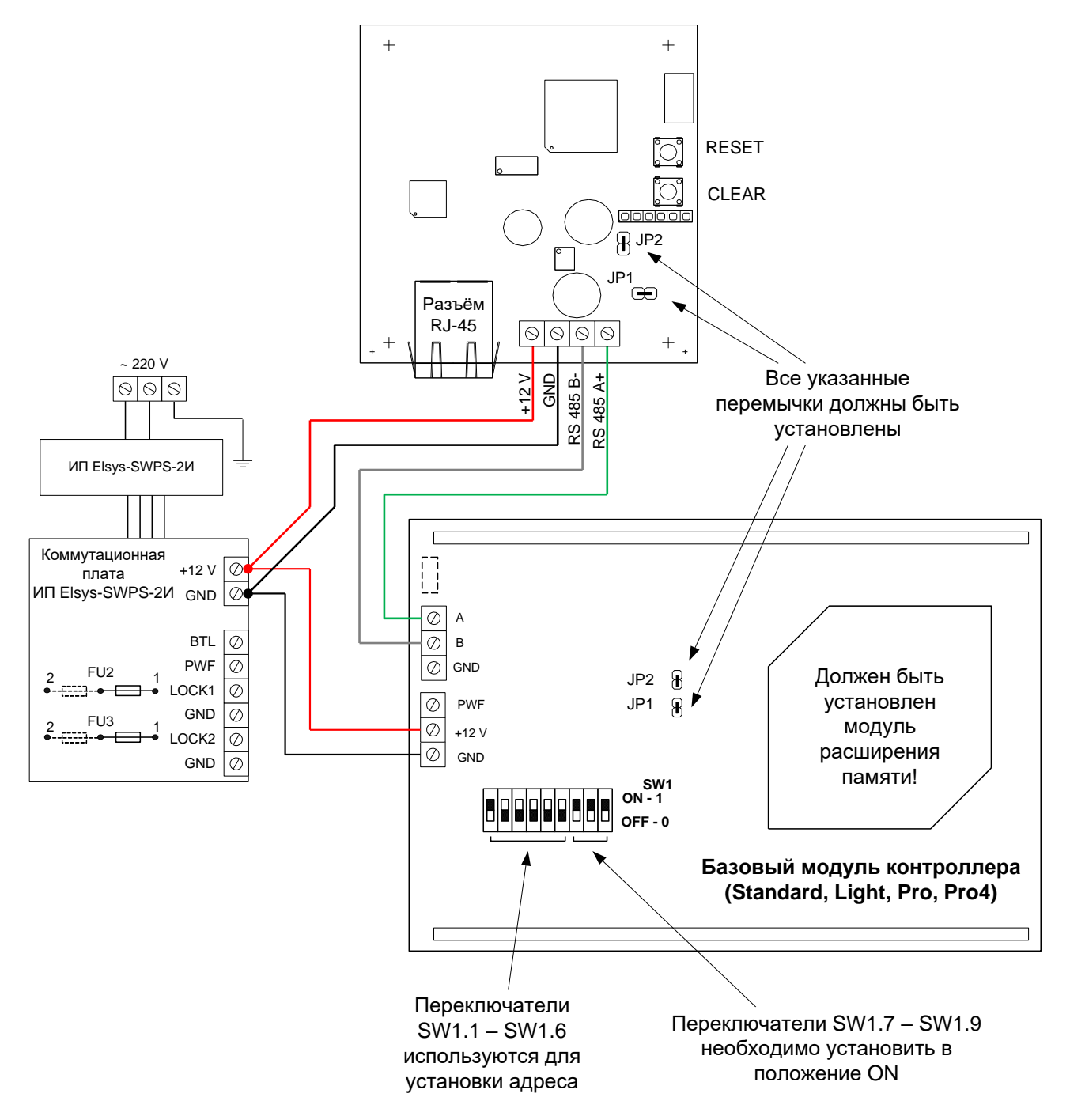

<span id="page-14-0"></span>**Рисунок 4 – Схема подключения модуля Elsys-IP к контроллеру Elsys-MB**

# *2.3 Интерфейс Ethernet*

Контроллер подключается к сети Ethernet стандартным (прямым) патч-кордом, один разъем которого подсоединяется к разъему RJ45 контроллера, а второй – к разъему сетевого Ethernet-коммутатора.

# *2.4 Очистка конфигурации*

<span id="page-15-0"></span>Процедура очистки конфигурации позволяет вернуть все настройки модуля к заводским установкам. Для выполнения этой процедуры необходимо выполнить следующую последовательность действий:

- 1) включить питание модуля;
- 2) нажать и продолжать удерживать кнопку CLEAR на плате модуля;
- 3) продолжая удерживать кнопку CLEAR, кратковременно нажать кнопку RESET. Индикатор RUN в этот момент должен быть погашен;
- 4) дождаться момента включения индикатора RUN, после чего кнопку CLEAR можно отпустить;
- 5) дождаться окончания процедуры очистки конфигурации, о чём будет свидетельствовать переход индикатора RUN в мигающий режим.

**Внимание! При выполнении очистки конфигурации модуля Elsys-IP не выполняется очистка конфигурации базового модуля контроллера Elsys-MB. Если необходимо очистить конфигурацию базового модуля контроллера, следует выполнить аналогичную процедуру, используя кнопки CLEAR и RESET на плате базового модуля (см. «Руководство по эксплуатации СКУД Elsys»).**

# *2.5 Отличительные особенности модуля аппаратной версии 1.0*

На рисунке [\(Рисунок 5\)](#page-16-0) приведена схема расположения элементов модуля аппаратной версии 1.0.

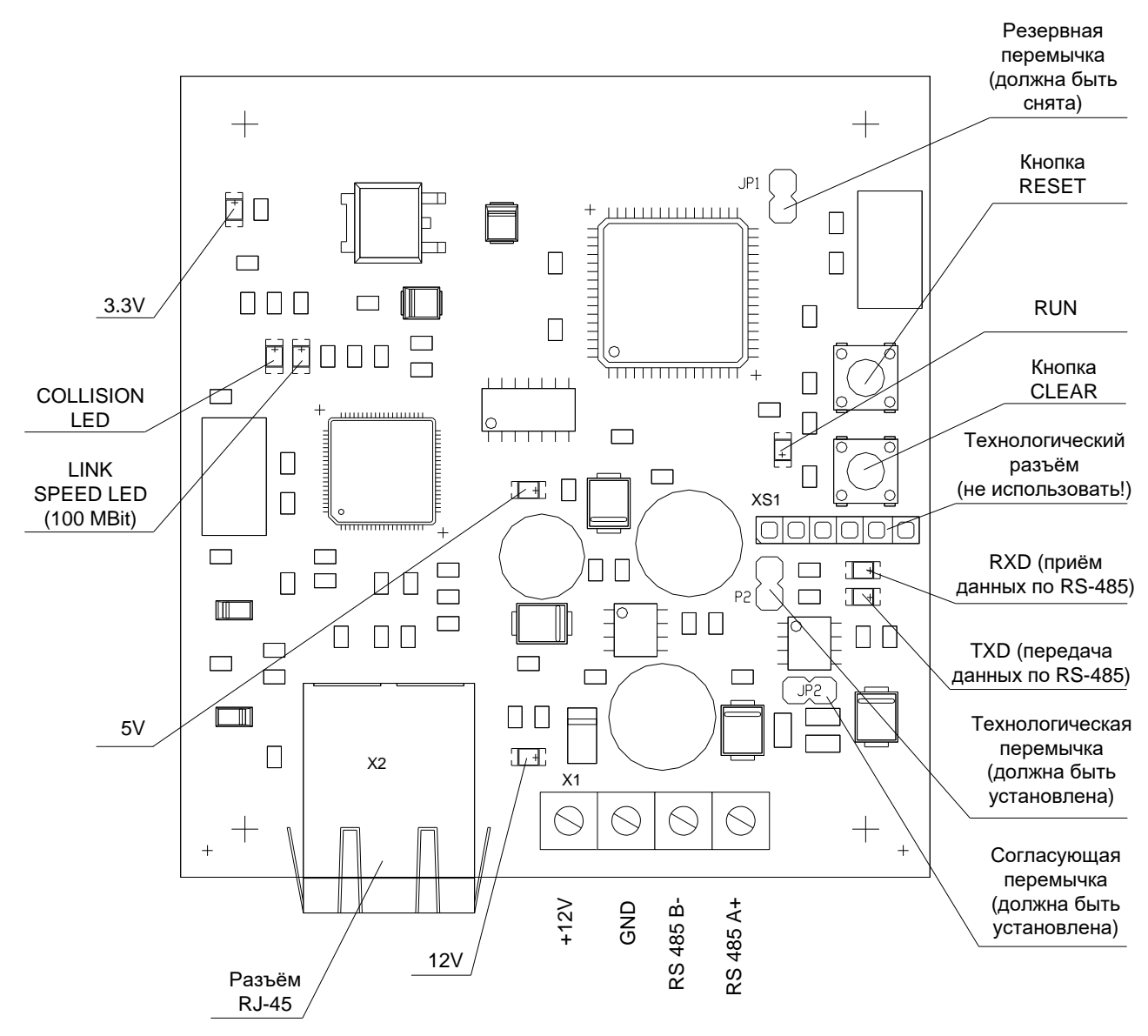

<span id="page-16-0"></span>**Рисунок 5 – Схема расположения элементов модуля (аппаратная версия 1.0)**

В таблице [\(Таблица 4\)](#page-12-0) описаны компоненты (перемычки, кнопки, разъёмы), имеющие различные для двух аппаратных версий позиционные обозначения.

## **3 Техническое обслуживание**

Техническое обслуживание модуля Elsys-IP необходимо производить при выключенном питании.

Техническое обслуживание модуля Elsys-IP включает в себя следующие мероприятия:

- осмотр внешнего вида модуля. Необходимо убедиться в отсутствии видимых повреждений, отсутствии следов короткого замыкания (обугливание и т. п.);
- очистка модуля от пыли и грязи. При необходимости модуль следует демонтировать;

- проверка надёжности закрепления проводов в клеммных винтовых соединителях. При необходимости очистить контакты спиртом и подтянуть клеммные соединения.

Выключение питания и демонтаж модуля необходимо производить в следующем порядке:

1) открыть корпус контроллера;

2) отключить аккумуляторную батарею, сняв клеммы с выводов батареи;

3) выключить сетевое питание контроллера;

4) отсоединить провода, которыми модуль подключается  $\mathsf{K}$ контроллеру Elsys-MB;

5) демонтировать модуль, если это необходимо.

#### Перечень возможных неисправностей 4

Перечень наиболее вероятных неисправностей модуля Elsys-IP и способы их устранения приведены в таблице (Таблица 7).

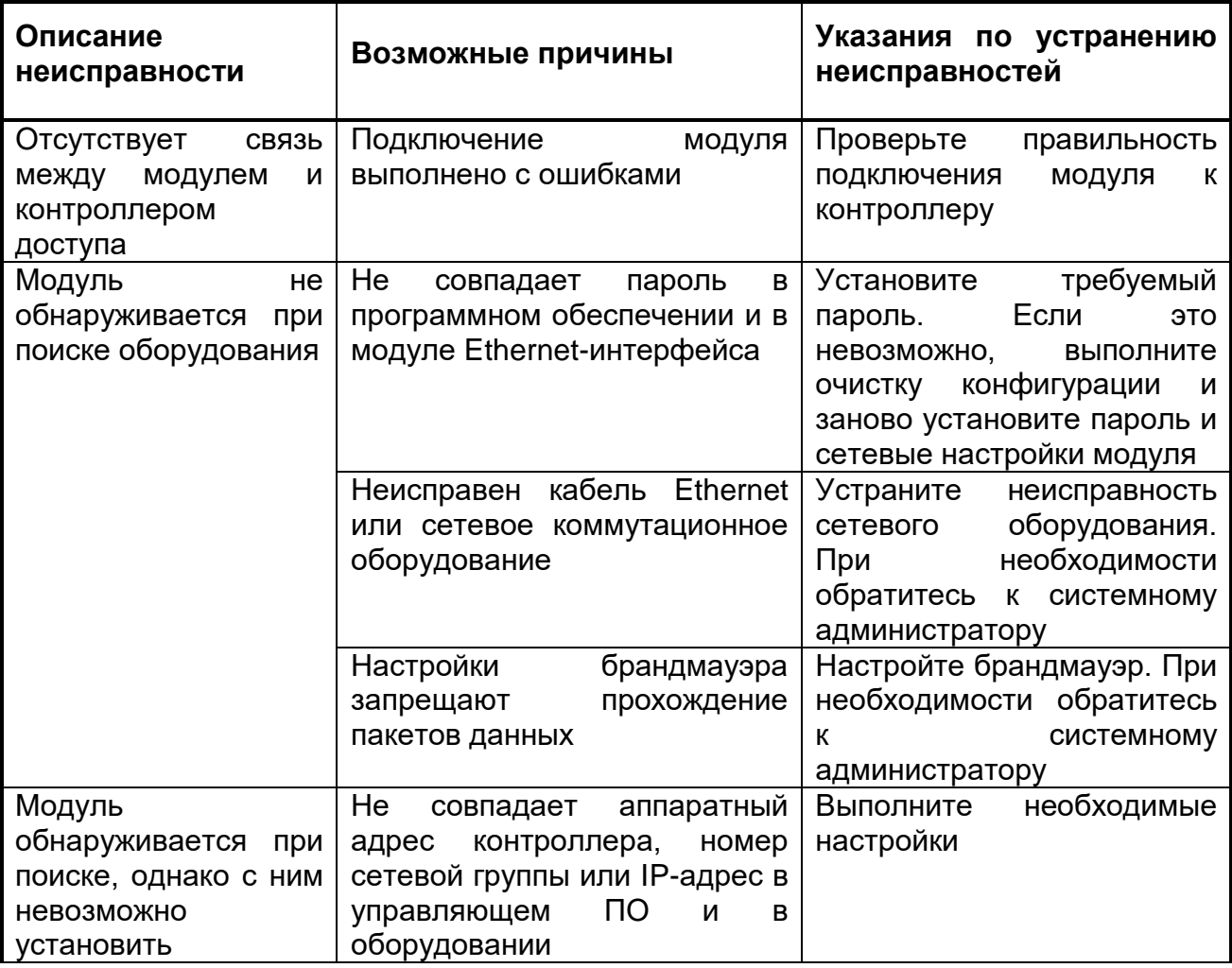

<span id="page-17-0"></span>Таблица 7 - Перечень наиболее вероятных неисправностей модуля Elsys-IP

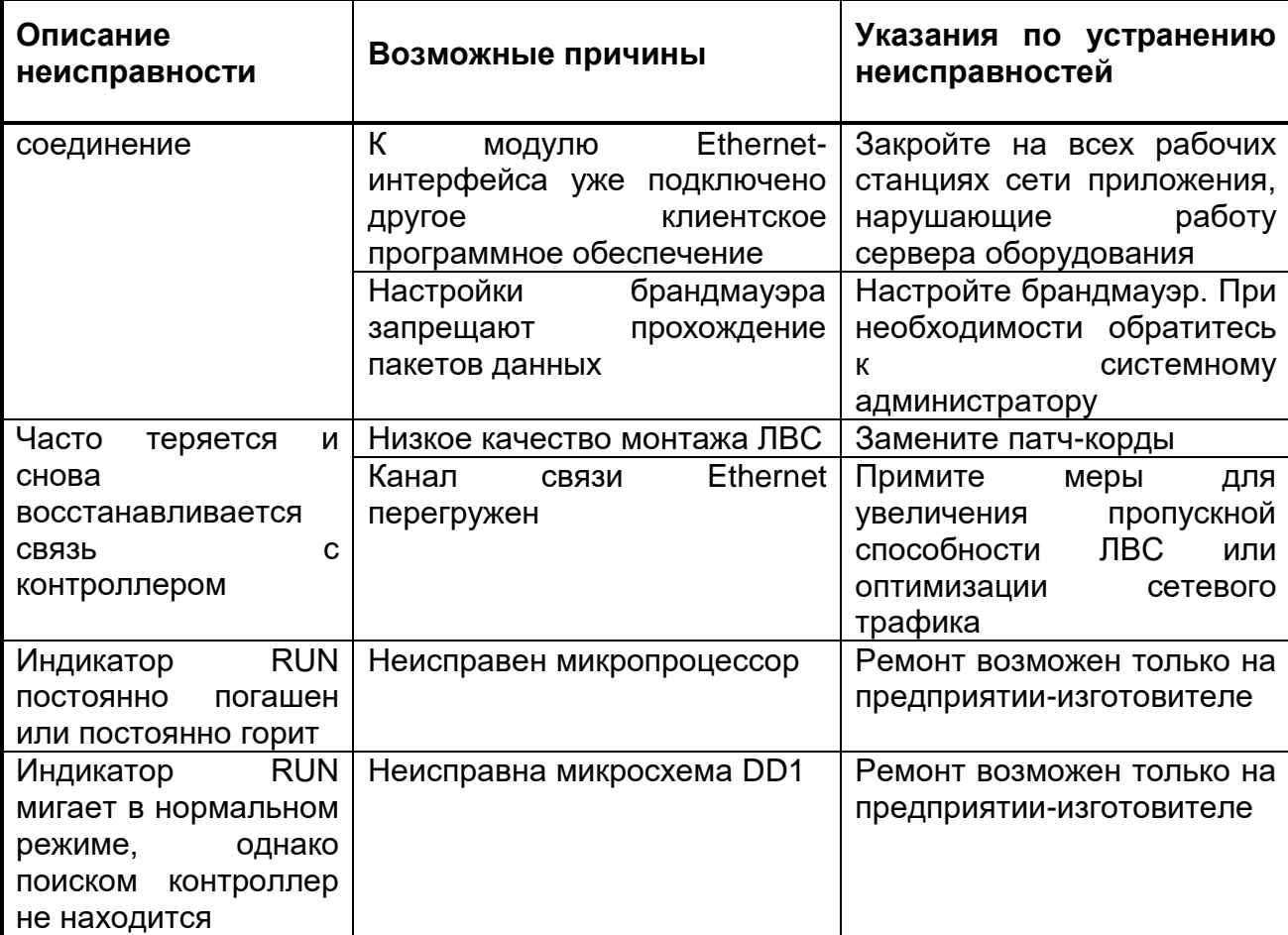

# **5 Хранение и транспортирование**

Хранение приборов, входящих в состав системы, должно соответствовать условиям хранения 1 по ГОСТ 15150-69.

В помещении для хранения приборов не должно быть паров химически активных веществ, вызывающих коррозию (кислоты, щёлочи, агрессивные газы).

Транспортирование упакованных приборов производится в крытых транспортных средствах с учётом ведомственных нормативных документов.

Условия транспортирования приборов, входящих в состав системы, должны соответствовать ГОСТ 15150-69.

# **6 Сведения о сертификации**

Модуль Elsys-IP входит в состав системы контроля и управления большой емкости с функциями охранной сигнализации Elsys ТУ 4372-001-91052586-2013, приборы и аппаратура которой соответствуют требованиям Технического регламента Таможенного союза ТР ТС 004/2011, ТР ТС 020/2011, подтверждаемым декларацией соответствия.

# **7 Сведения об изготовителе**

Группа компаний «ТвинПро» 125040, г. Москва, 1-я ул. Ямского поля, д.28 Тел. +7 (495) 419-03-04 E-mail: info@twinpro.ru www.twinpro.ru, www.trevog.net

Произведено: ООО «ЕС-пром» Россия, 443029, г. Самара, ул. Солнечная, д. 53, помещение Н 15